Обрашаем внимание. лина **ЧТО** получившие лохолы  $\overline{O}$ пролажи недвижимости и транспортных средств, нахолившихся в их собственности меньше минимального срока владения имуществом; ценных бумаг; долей в уставном капитале организации; от сдачи квартир, комнат и иного имущества  $\overline{B}$ аренду:  $OT$ предпринимательской леятельности:  $\mathbf{R}$ порядке дарения (недвижимое имущество, транспорт, акции) от лиц, не являющихся близкими родственниками;  $\bf{B}$ виле выигрышей в лотереи и т.д., обязаны представить налоговую декларацию по форме 3-НДФЛ не позднее 30 апреля, а НДФЛ, оплатить исчисленный  $\overline{B}$ декларации, необходимо не позднее 15 июля.

Граждане. представляющие налоговую декларацию за 2020 год с целью получения налоговых вычетов по НДФЛ, могут не спешить и предоставить декларацию и после 30 апреля. Свое право на вычет можно заявить на протяжении всего года.

При этом налогоплательщик, заявивший в налоговой декларации как доходы, подлежащие декларированию, так и право на налоговые вычеты, обязан представить такую декларацию в установленный срок не позднее 30 апреля.

При заполнении налоговой декларации по форме 3-НДФЛ при возврате налога на физических лип необхолимо лохолы заполнить заявление на возврат с указанием реквизитов расчетного счета.

Форма налоговой декларации 3-НДФЛ за 2020 год предусматривает заполнение заявления о возврате излишне уплаченного налога в составе декларации.

Получить доступ к Личному кабинету следующих **МОЖНО** ОДНИМ **ИЗ** способов:

- с помощью логина и пароля, полученного (через ЛИЧНО представителя) в любом налоговом органе независимо места **OT** жительства физического лица, либо обратившись в территориальные отделения ГАУ «МФЦ»:

усиленной с использованием квалифицированной электронной подписи (выдается уполномоченным Удостоверяющим центром):

- с помощью учетной записи на Едином портале государственных и муниципальных  $(ENTY)$ **УСЛУГ** www.gosuslugi.ru.

> Для быстрого перехода в Ваш Личный кабинет отсканируйте QR-код

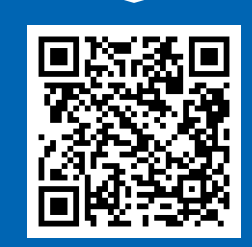

www.nalog.gov.ru

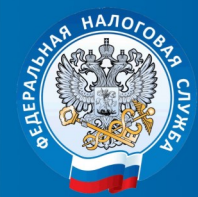

МЕЖРАЙОННАЯ ИФНС РОССИИ №4 ПО ТВЕРСКОЙ ОБЛАСТИ

**КАК ПРЕДСТАВИТЬ НАЛОГОВУЮ ДЕКЛАРАЦИЮ** ПО ФОРМЕ 3-НДФЛ **БЕЗ ПОСЕЩЕНИЯ** НАЛОГОВОГО ОРГАНА

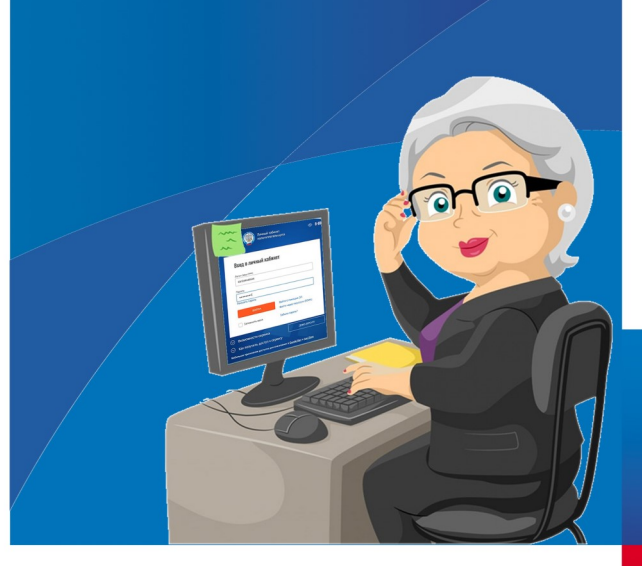

Для заполнения и направления декларации по форме 3-НДФЛ удобнее всего воспользоваться электронным сервисом "Личный кабинет налогоплательщика для физических лиц" на сайте ФНС России www.nalog.gov.ru. Сервис позволяет заполнить декларацию в режиме онлайн, где большая часть данных уже предзаполнена, либо вложить электронный файл декларации, заполненной в специальной программе "Декларация", которая автоматически формирует нужные листы формы 3-НДФЛ.

Для этого в разделе "Жизненные ситуации" перейти по ссылке "Подать декларацию 3- НДФЛ".

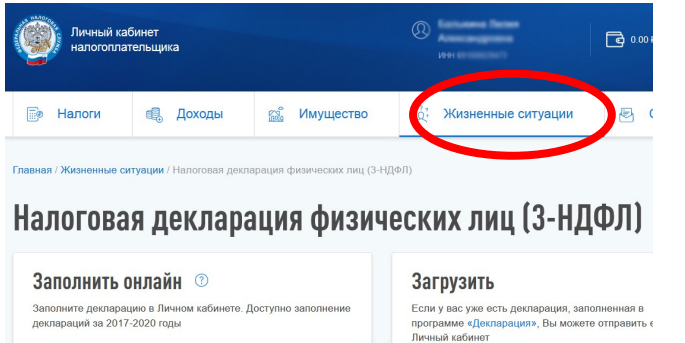

Следует учесть, что при заполнении декларации в режиме онлайн реквизиты налогоплательщика и данные из сведений о доходах, представленных налоговым агентом, заполняются автоматически.

В случае загрузки декларации, заполненной в программе "Декларация", все данные заносятся вручную, но предусмотрен автоматизированный контроль введенных данных. Обновленная версия программы "Декларация" доступна на сайте ФНС России в разделе «Программные средства».

В обоих случаях для направления декларации потребуется усиленная неквалифицированная

электронная подпись, которая бесплатно формируется в Сервисе в разделе "Профиль" (щелкнуть мышкой на ФИО в верхней части главной страницы Личного кабинета).

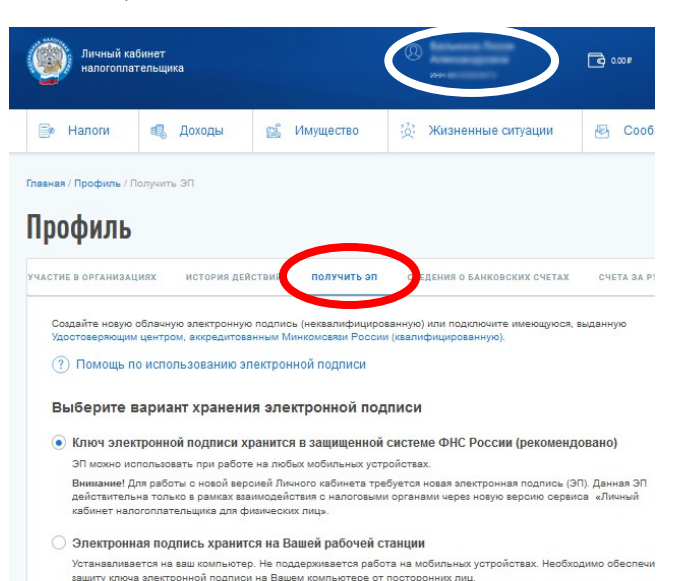

При создании электронной подписи налогоплательщику необходимо самостоятельно задать и запомнить отдельный пароль для электронной подписи, которая выдается сроком на 1 год и подлежит перевыпуску по истечении указанного срока.

Внимание! Пользователю предоставляется возможность скачать один сертификат сроком действия один год. Рекомендуем Вам осуществить установку сертификата на компьютер, с которого Вы чаще всего осуществляете в

в сервис. После установки сертификата Вы сможете перенести его на доугой компьютер

Подписав усиленной неквалифицированной электронной подписью, декларацию необходимо направить в налоговую инспекцию по месту жительства в электронном виде. В таком же порядке направляются отсканированные копии подтверждающих документов. Дублировать декларацию и подтверждающие документы на бумажном носителе в этом случае не нужно.

Также в Личном кабинете имеется возможность отслеживать статус камеральной проверки налоговых деклараций по форме 3-НДФЛ.

Сведения о ходе проведения камеральных налоговых проверок доступны пользователю в разделе «Сообщения».

Сведения о ходе проведения камеральных налоговых проверок и решениях на возврат

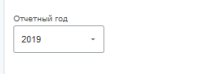

## Статус камеральной налоговой проверки декларации за 2019 год

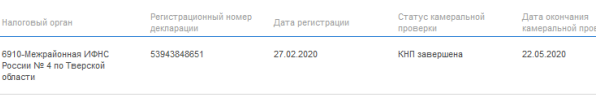

Результаты камеральной налоговой проверки декларации за 2019 год Напоговым органом подтверждена сумма налогового вычета, заявленная налогоплательшиком, в полном объек

Также заполнить декларацию в Личном кабинете можно при помощи коротких сценариев для отдельных ситуаций. Пока пользователям в разделе «Жизненные ситуации» доступны семь сценариев.

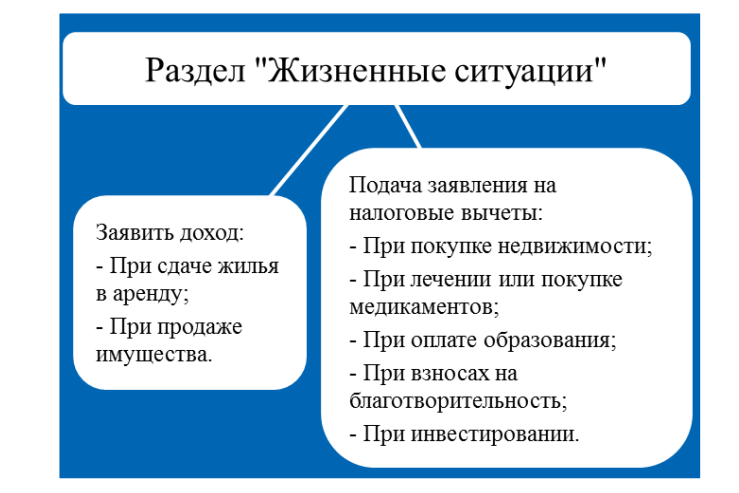

Достаточно выбрать подходящую ситуацию, пройти краткий опрос и декларация, в том числе для получения налогового вычета, готова.

Отметим, что Сервис не только напомнит о необходимости заплатить исчисленный по декларации налог, но и поможет сделать это в режиме онлайн.